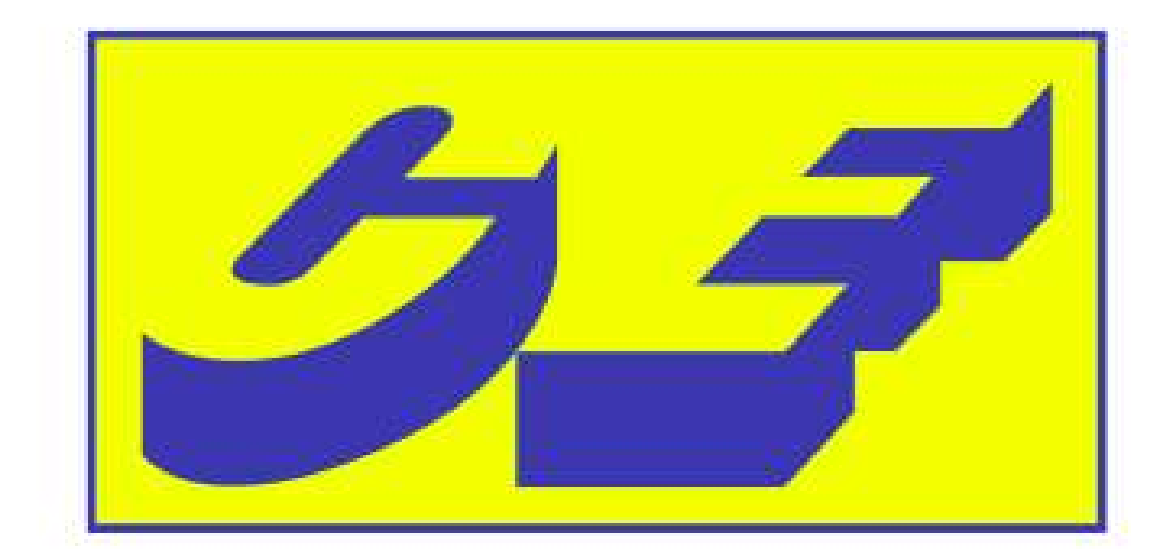

# **CASSA EDILE - TORINO**

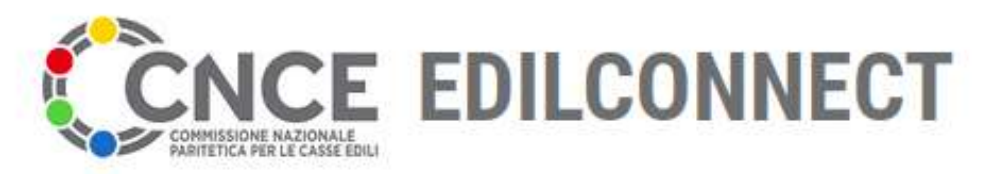

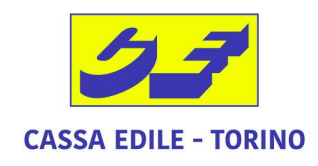

# registrazione CRICE EDILCONNECT<br>
TREAD AND CASSA EDILE - TO<br>
TEGISTAZIONE<br>
- impresa edile non iscritta<br>
- lavoratore autonomo **ICE EDILCONNECT**<br>
Per la verifica della congruità della manodopera nei cantieri<br>
registrazione<br>
- lavoratore autonomo

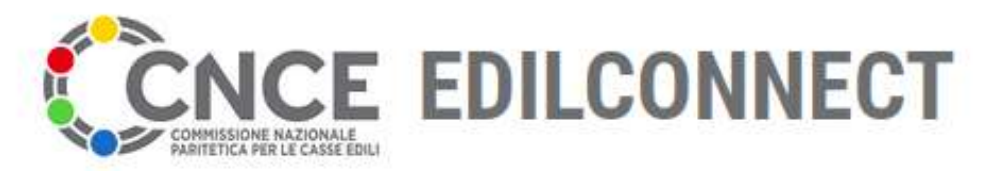

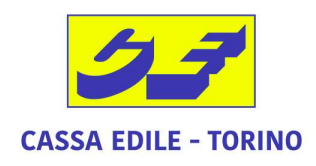

Sistema nazionale edile per la verifica della congruità della manodopera nei cantieri

# www.congruitanazionale.it

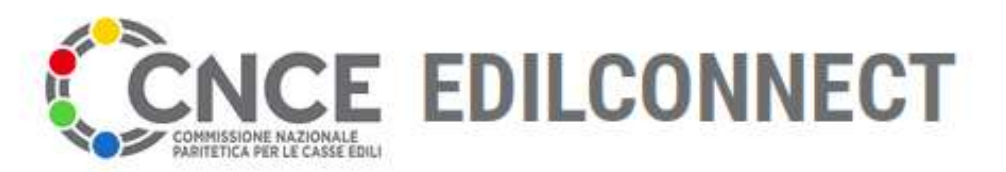

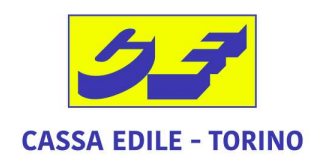

Sistema nazionale edile per la verifica della congruità della manodopera nei cantieri

# Nuovo utente ==> REGISTRATI

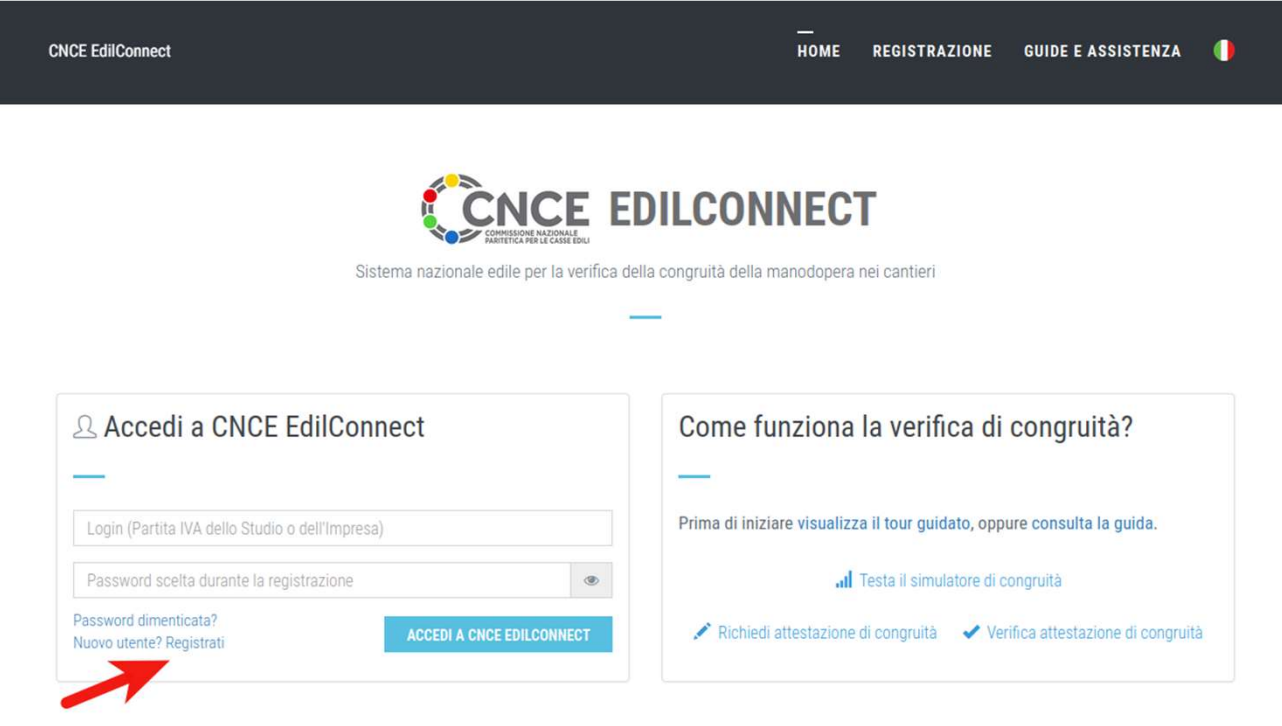

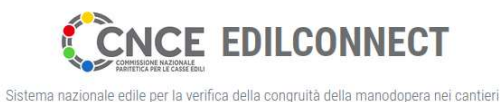

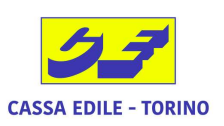

# Sviluppo Registrazione

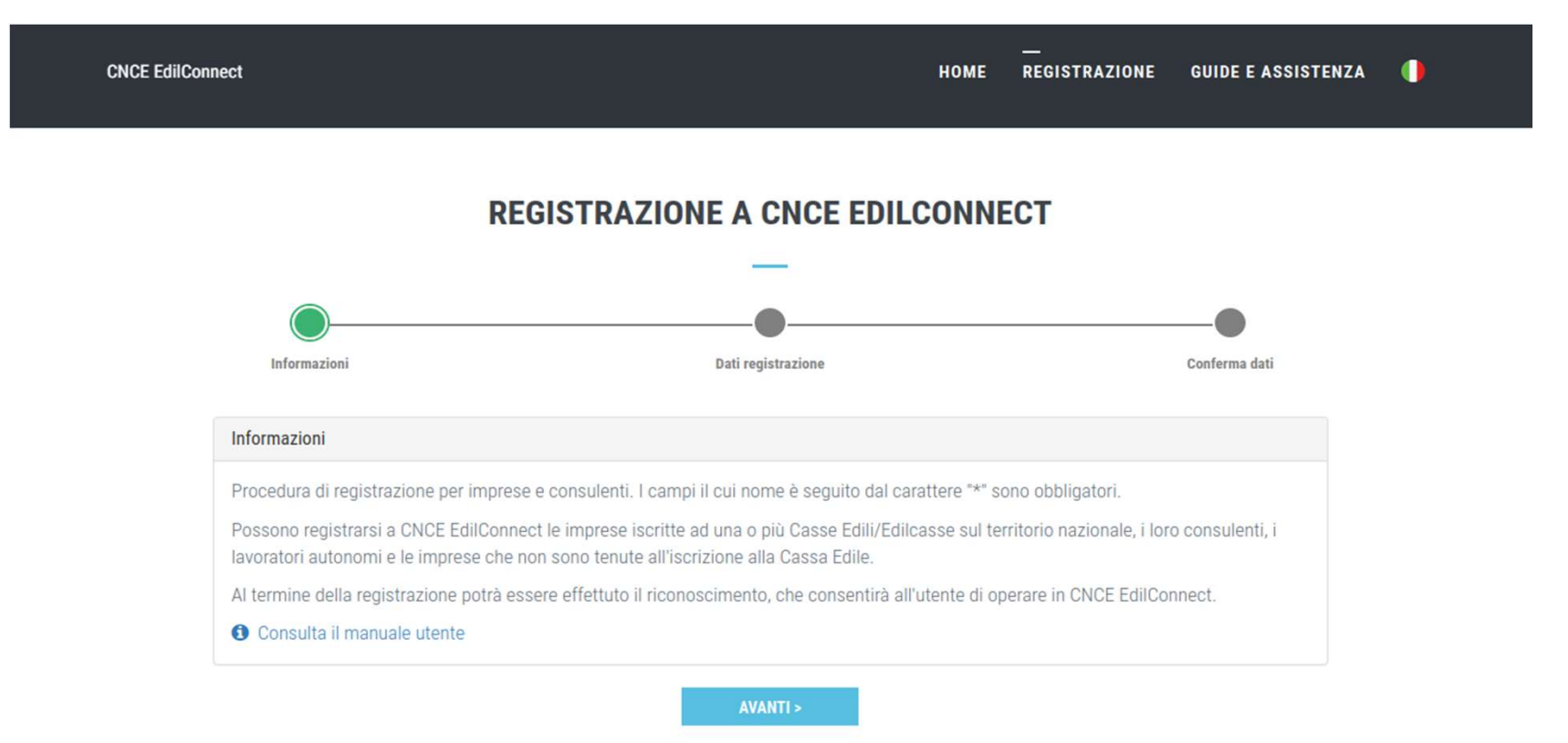

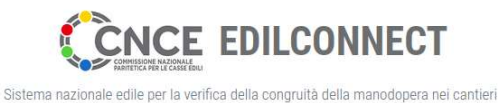

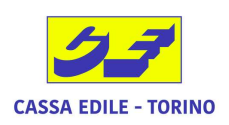

# Registrazione a CNCE EdilConnect -ANAGRAFICA

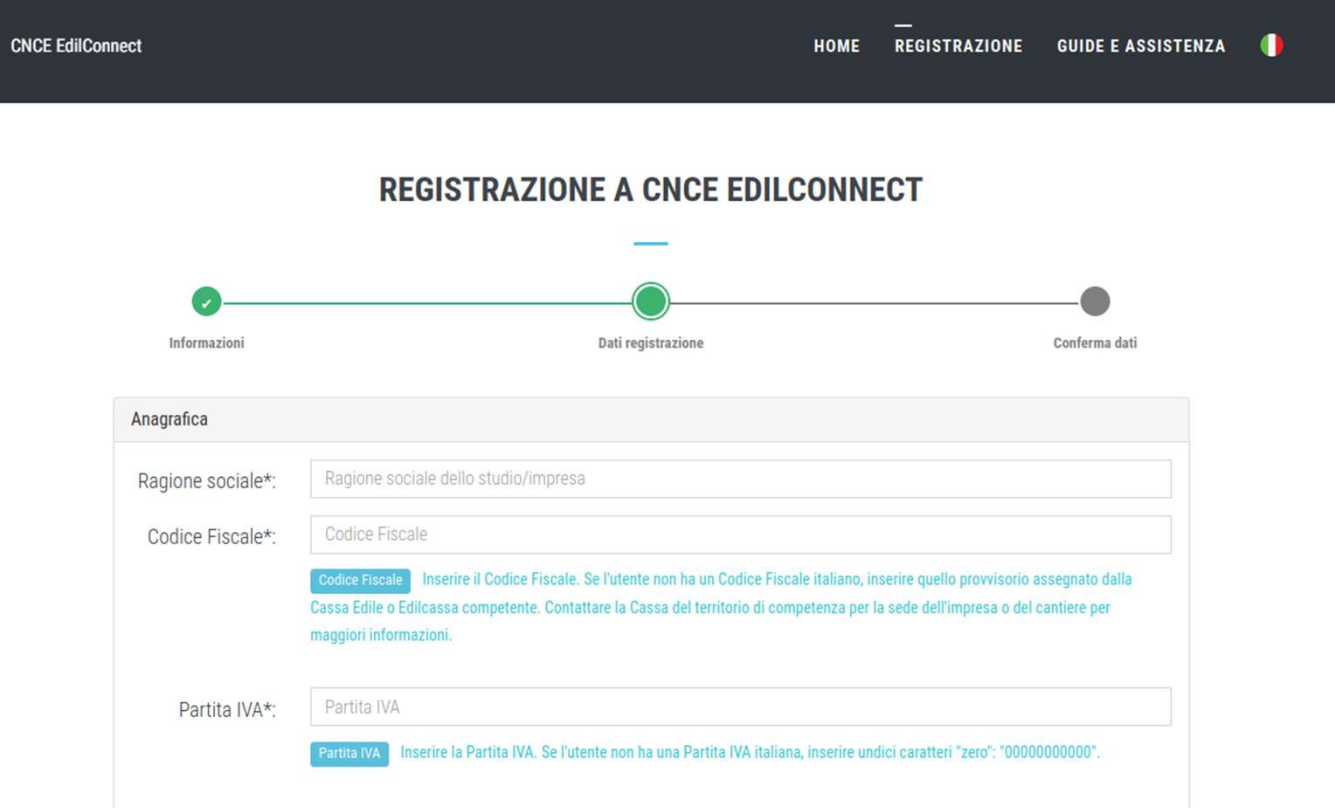

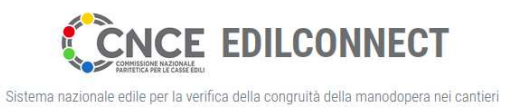

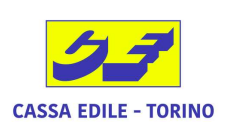

# Registrazione a CNCE EdilConnect -INDIRIZZO

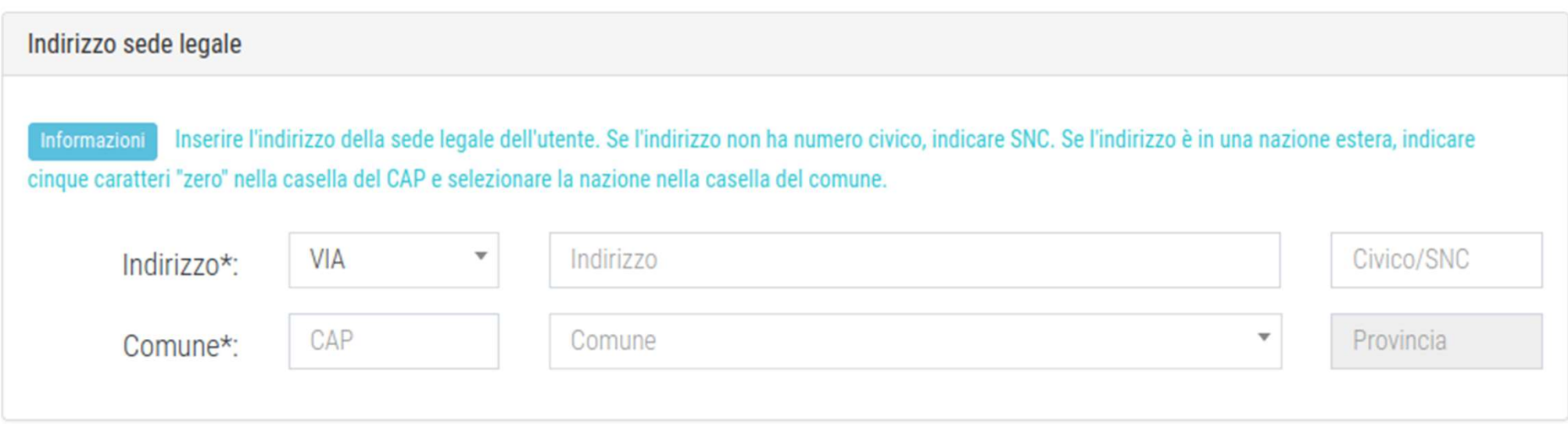

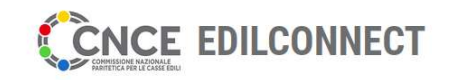

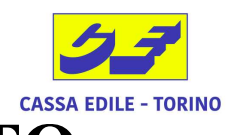

#### Registrazione a CNCE EdilConnect -DATI CONTATTO iale edile per la verifica della congruità della manodopera nei cantier

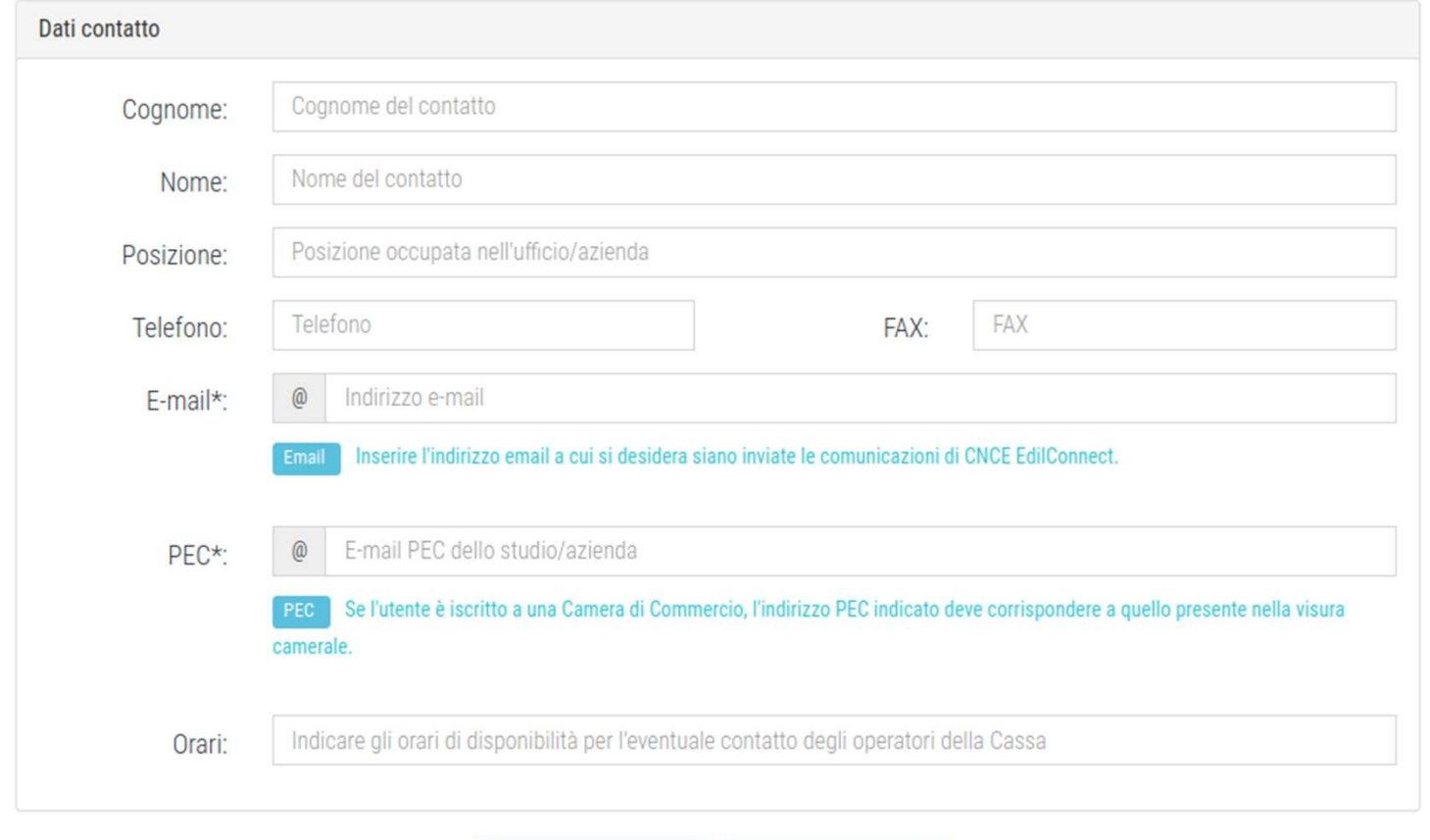

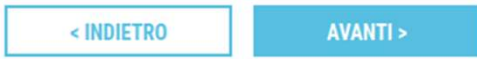

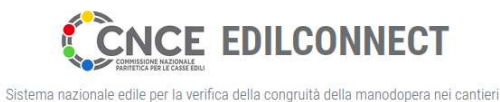

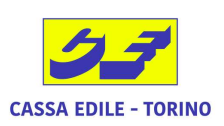

## Registrazione a CNCE EdilConnect -RIEPILOGO

#### **REGISTRAZIONE A CNCE EDILCONNECT**

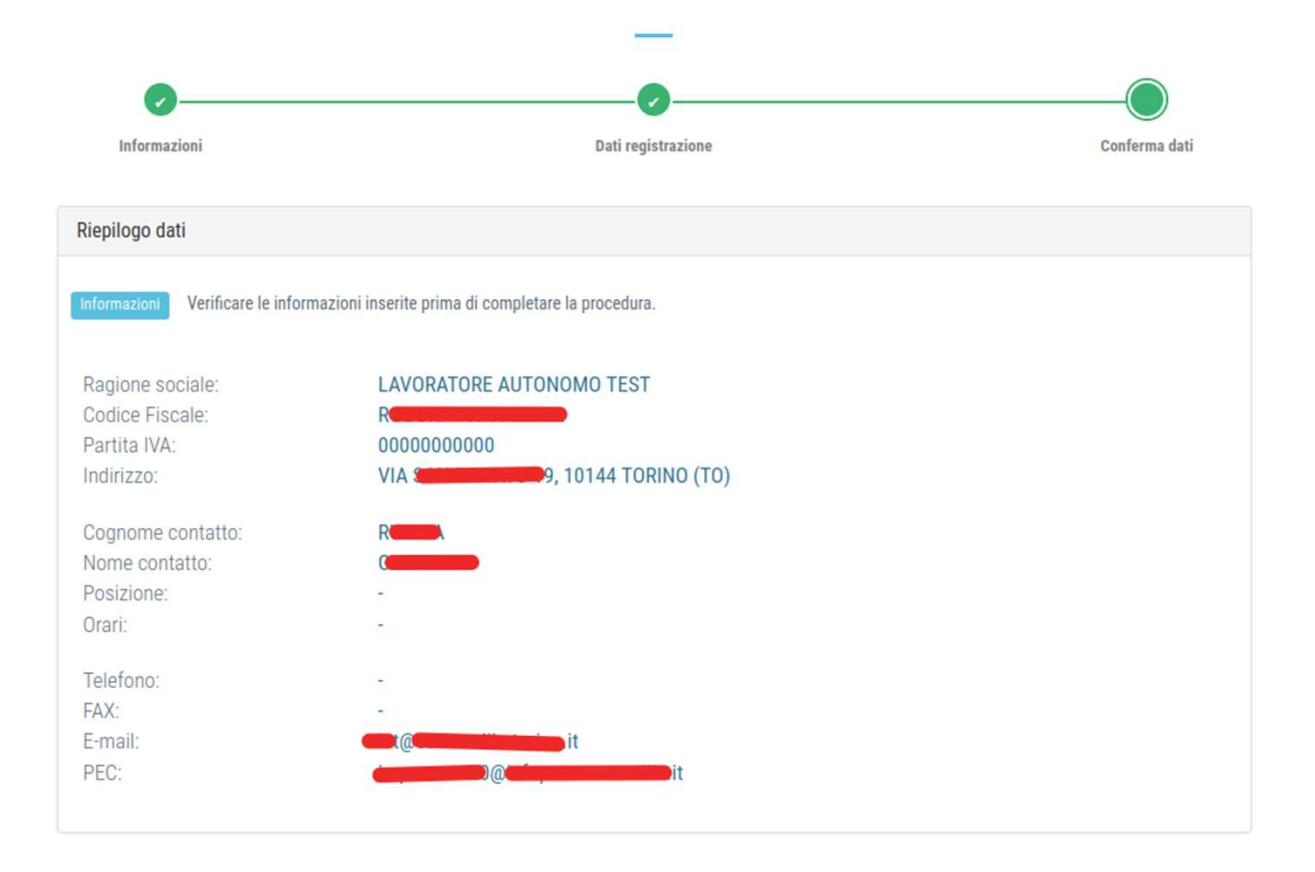

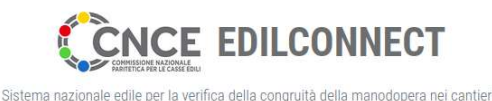

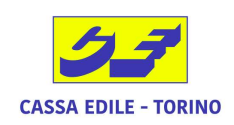

# Registrazione a CNCE EdilConnect -AUTENTICAZIONE

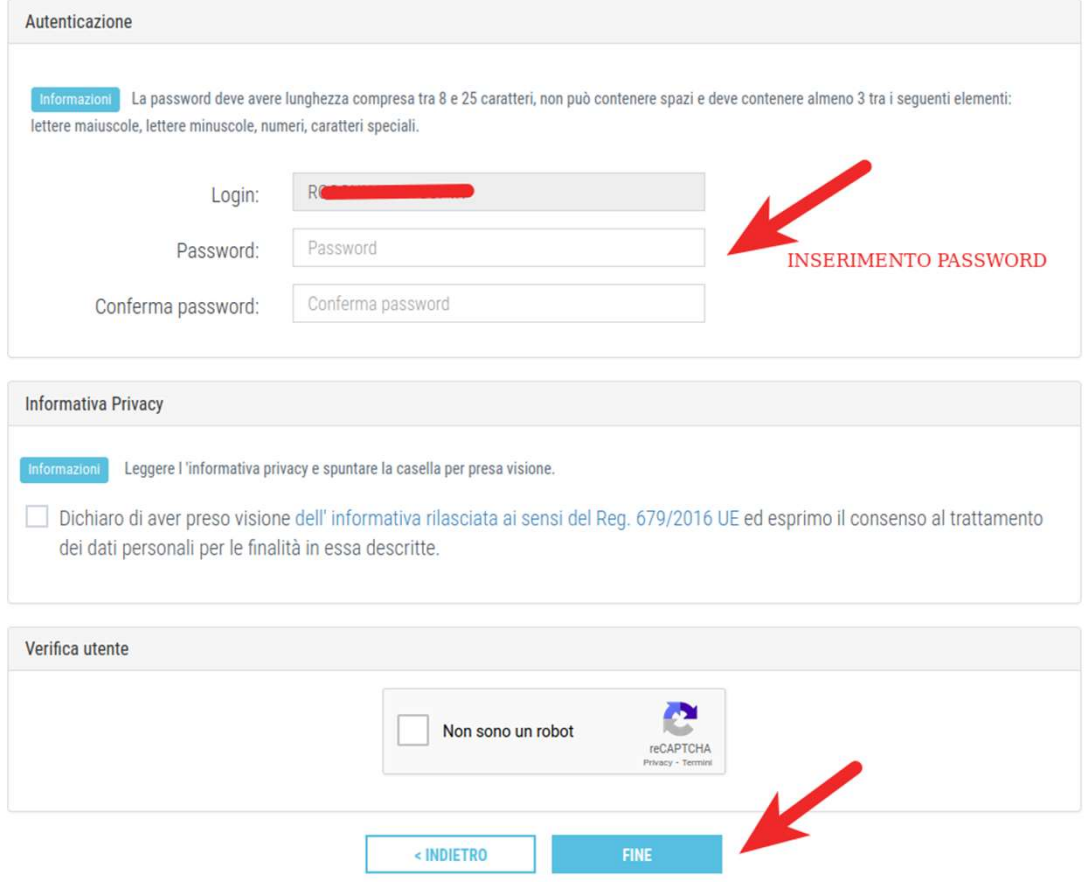

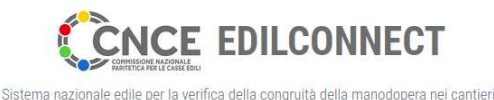

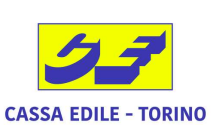

# Primo Accesso CNCE EdilConnect - CREDENZIALI

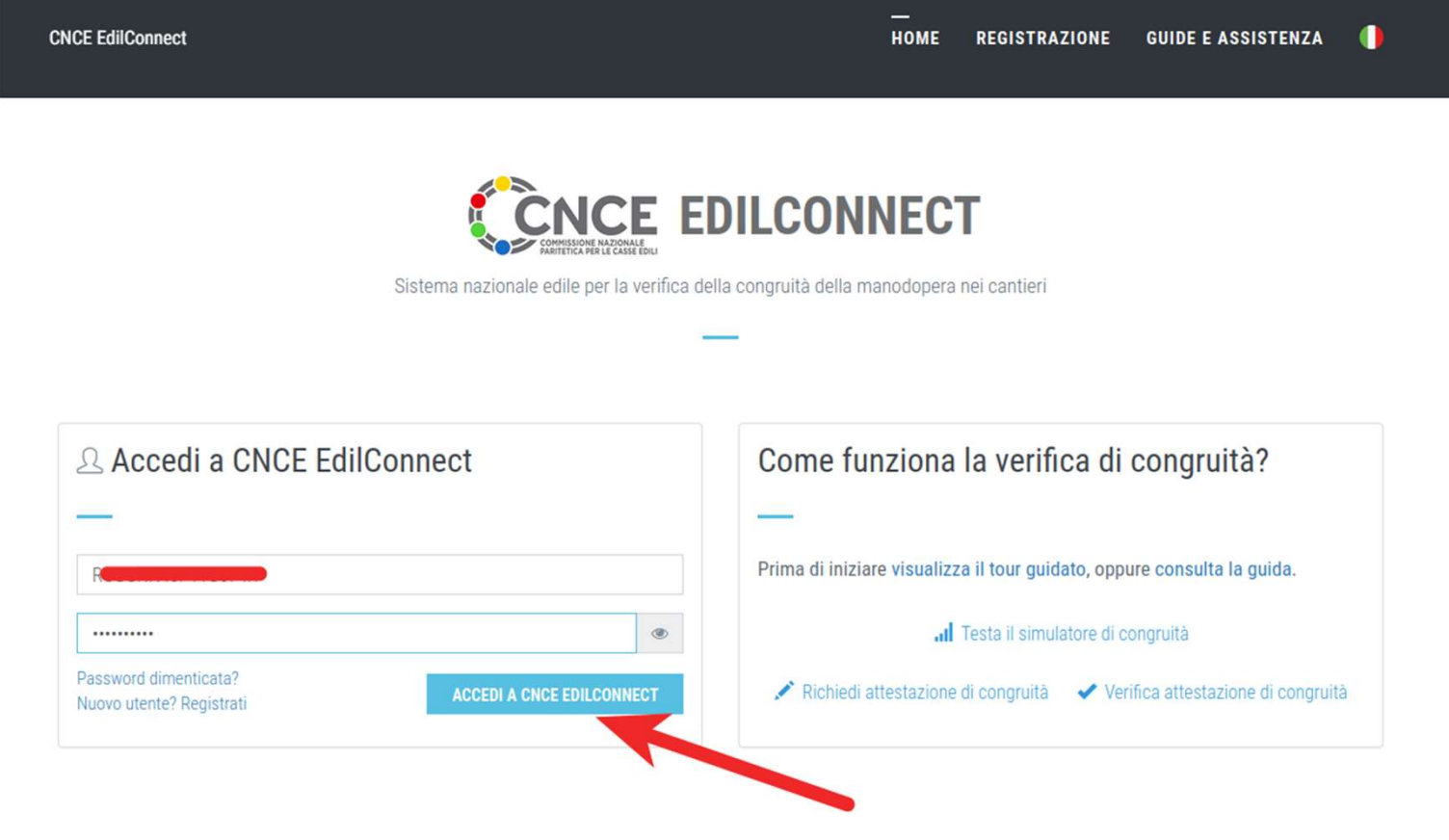

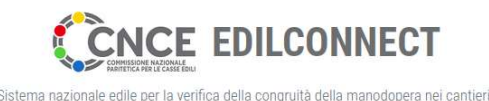

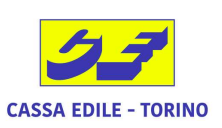

Area utente

## Primo Accesso CNCE EdilConnect - BENVENUTO

LAVORATORE AUTONOMO TEST

**AREA UTENTE CNCE EDILCONNECT** 

#### **BENVENUTO IN CNCE EDILCONNECT**

Per operare in CNCE EdilConnect è necessario effettuare almeno un'associazione con una Cassa Edile o Edilcassa.

Per le imprese non iscritte a nessuna Cassa Edile/Edilcassa e per i lavoratori autonomi può essere effettuata un'associazione di tipo "ospite" che consente di operare in CNCE EdilConnect senza che sia richiesta l'iscrizione a una Cassa.

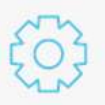

Se sei un'impresa o un consulente iscritto a una Cassa Edile/Edilcassa clicca qui

- IC Se sei un lavoratore autonomo clicca qui
- IĜ Se sei un'impresa non iscritta a nessuna Cassa Edile/Edilcassa clicca qui

IC Se sei un'impresa o un consulente iscritto a una Cassa Edile/Edilcassa e hai già ricevuto i "codici usa e getta" di associazione clicca qui

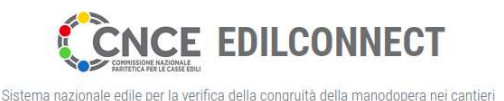

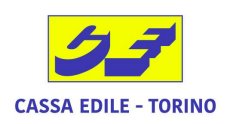

## Primo Accesso CNCE EdilConnect - ASSOCIAZIONE CE

LAVORATORE AUTONOMO TEST

Area utente / Associazione Enti / Impresa non iscritta

ASSOCIAZIONE OSPITE IMPRESE NON ISCRITTE E LAVORATORI AUTONOMI

Istruzioni Per poter operare con CNCE EdilConnect è necessario effettuare l'associazione "Ospite" con una Cassa Edile o Edilcassa, normalmente quella della provincia dove ha sede legale l'impresa. L'associazione "Ospite" non comporta nessun adempimento né obbligo di iscrizione alla Cassa Edile.  $\triangle$  Consulta la quida Selezione Cassa Edile/Edilcassa Selezionare la Cassa Edile o l'Edilcassa. Vicino al nome di ogni Ente sono indicate le province per cui l'Ente ha competenza. E' possibile quindi ricercare l'Ente indicando la sigla della provincia nella casella di ricerca. TO00 - Cassa Edile Di Mutualita' E Di Assistenza Della Provincia Di Torino (TO) Cassa Edile:

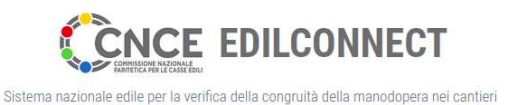

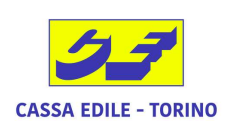

# Primo Accesso CNCE EdilConnect - FLAG

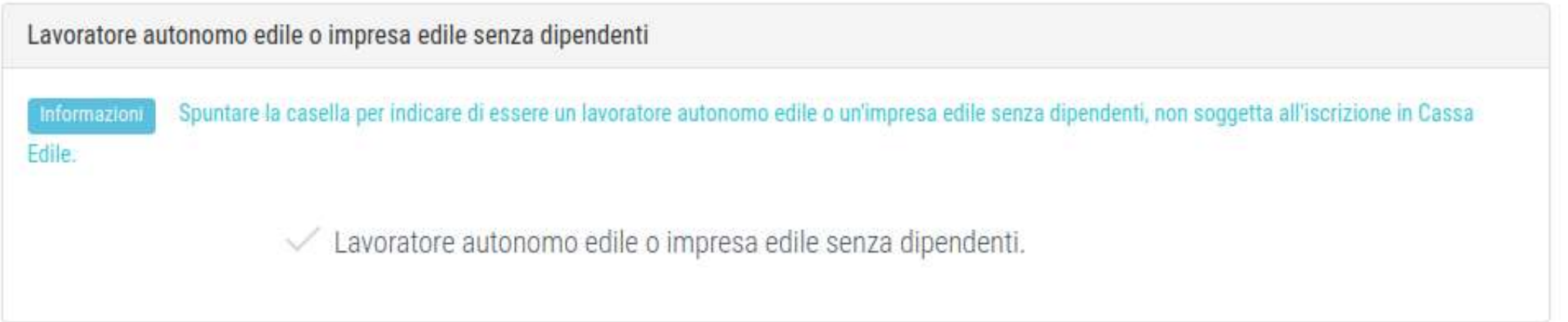

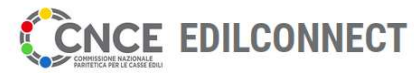

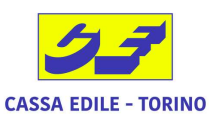

#### Primo Accesso CNCE EdilConnect-Sistema nazionale edile per la verifica della congruità della manodopera nei cantieri RICHIESTA PEC per RICONOSCIMENTO FINALE

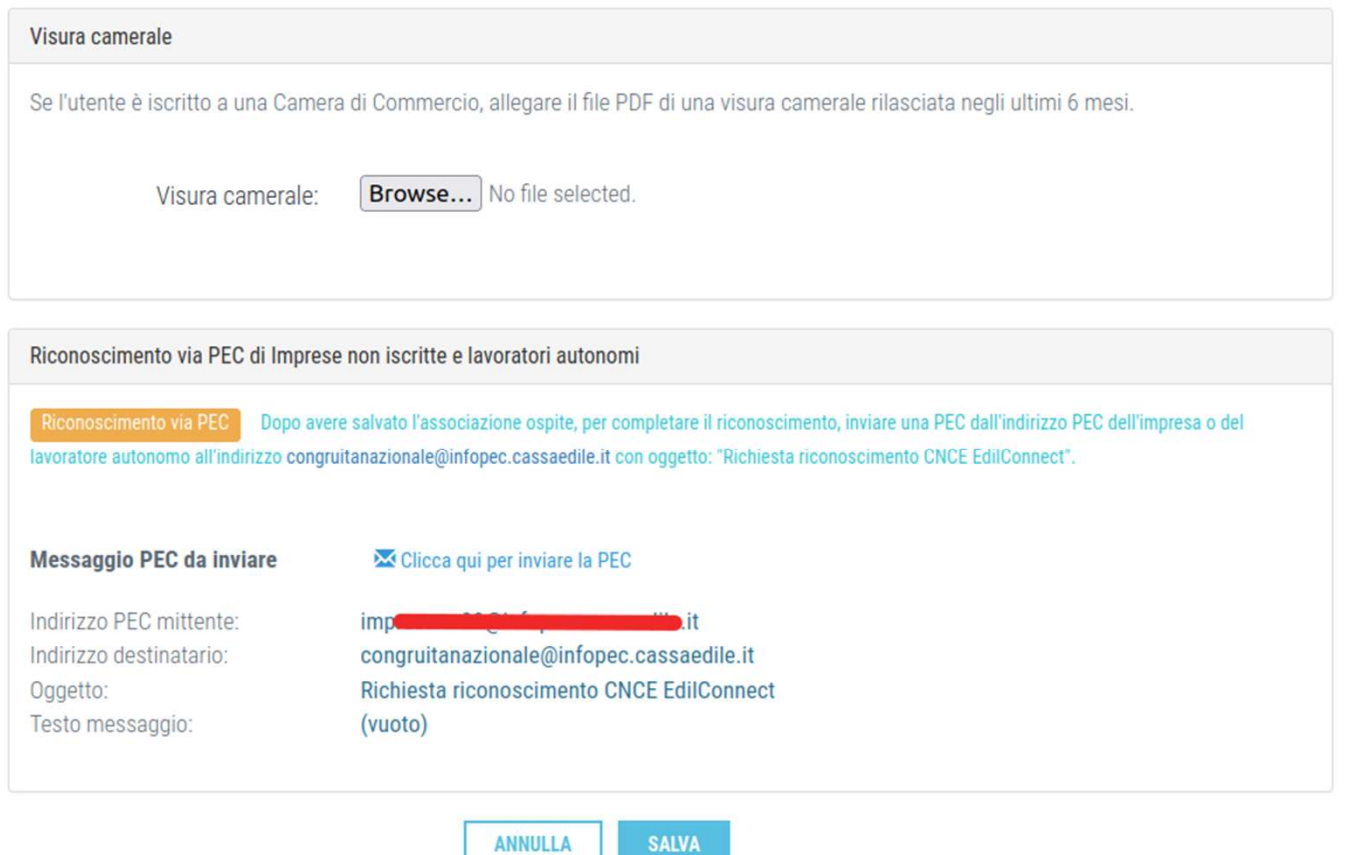

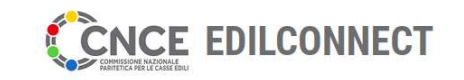

Sistema nazionale edile per la verifica della congruità della manodopera nei cantieri

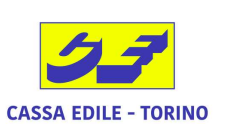

# **Accesso CNCE EdilConnect - CREDENZIALI**

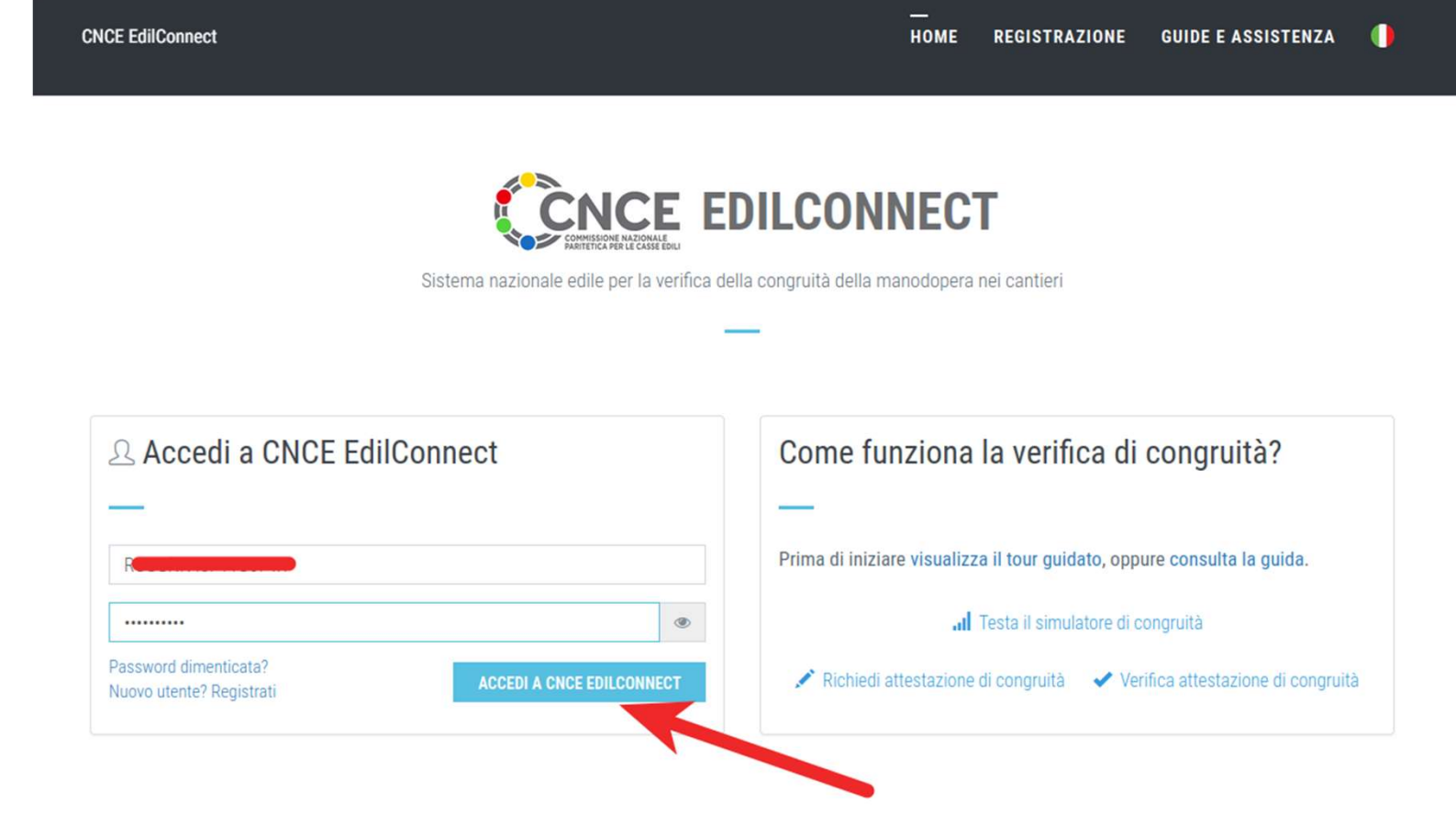

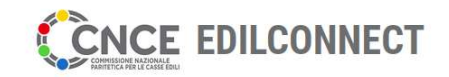

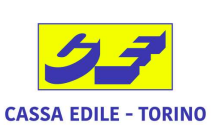

#### verifica della congruità della manodopera nei cantieri Inserimento PRESENZE su CNCE EdilConnect-**COMPILA PRESENZE**

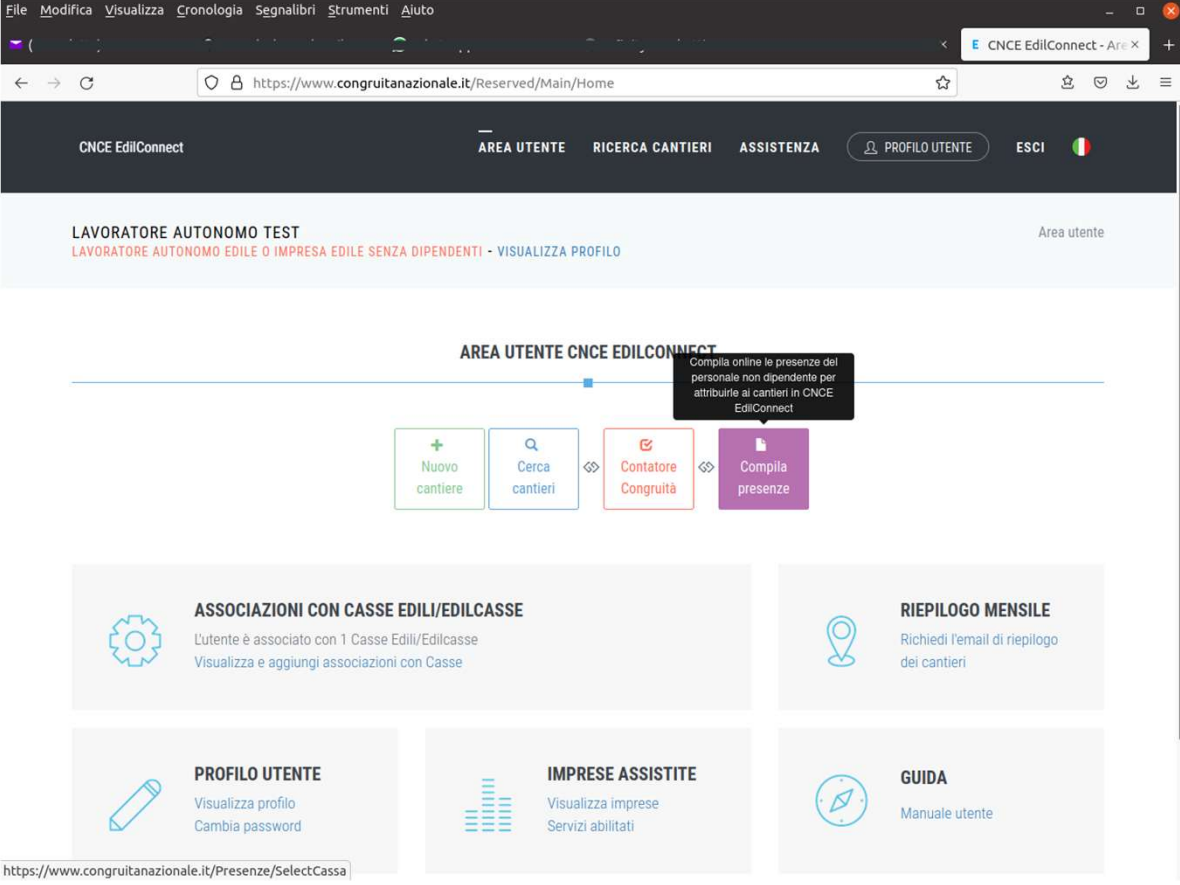

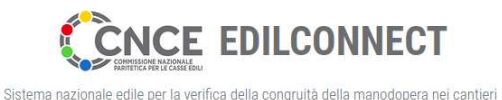

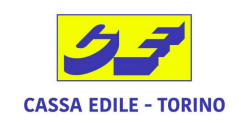

# **Inserimento PRESENZE su CNCE EdilConnect - AVVISO**

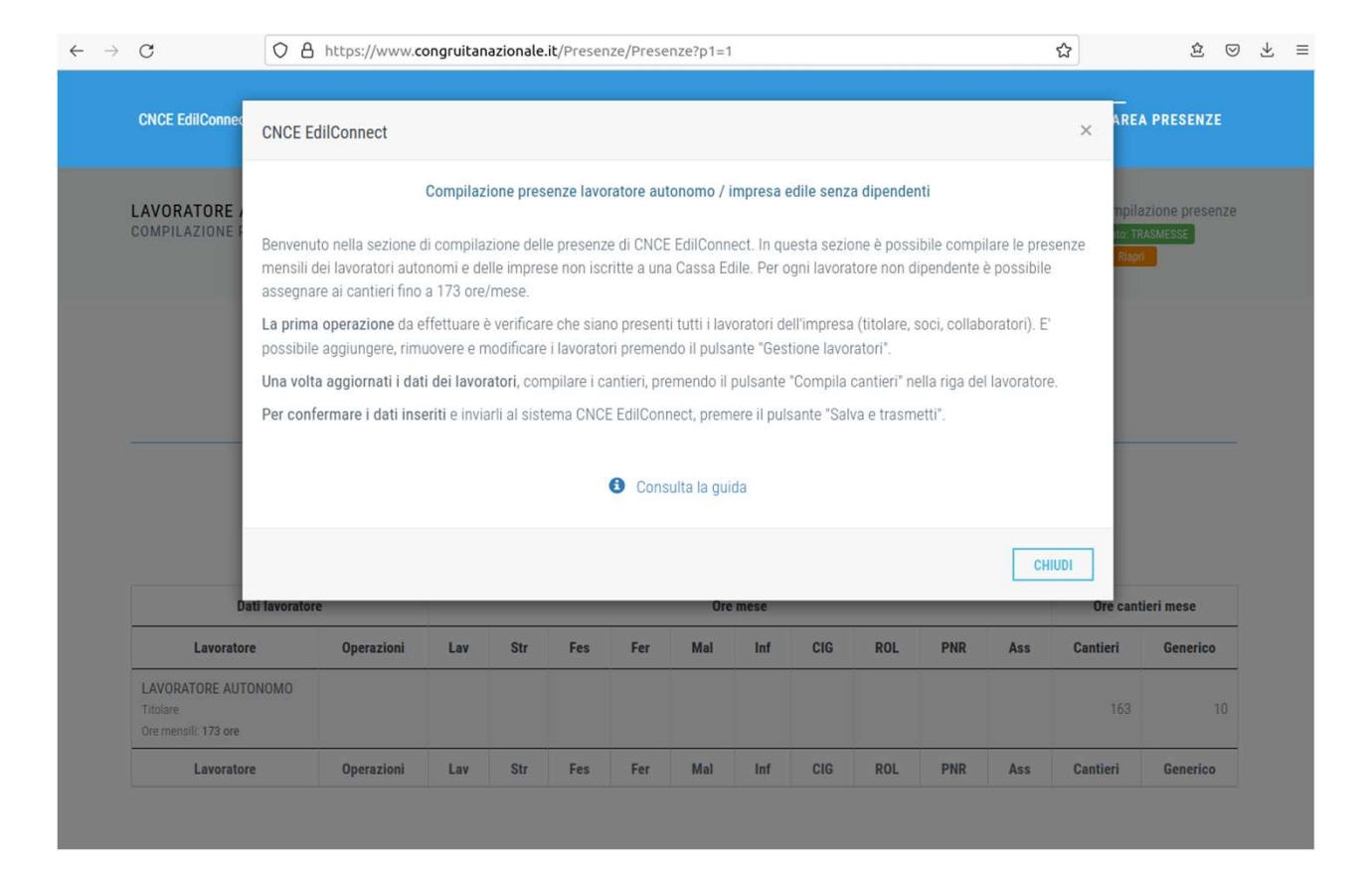

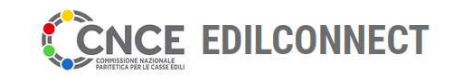

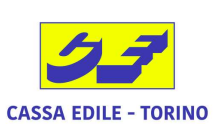

#### Sistema nazionale edile per la verifica della congruità della manodopera nei cantieri Inserimento PRESENZE su CNCE EdilConnect-**RICERCA MESE**

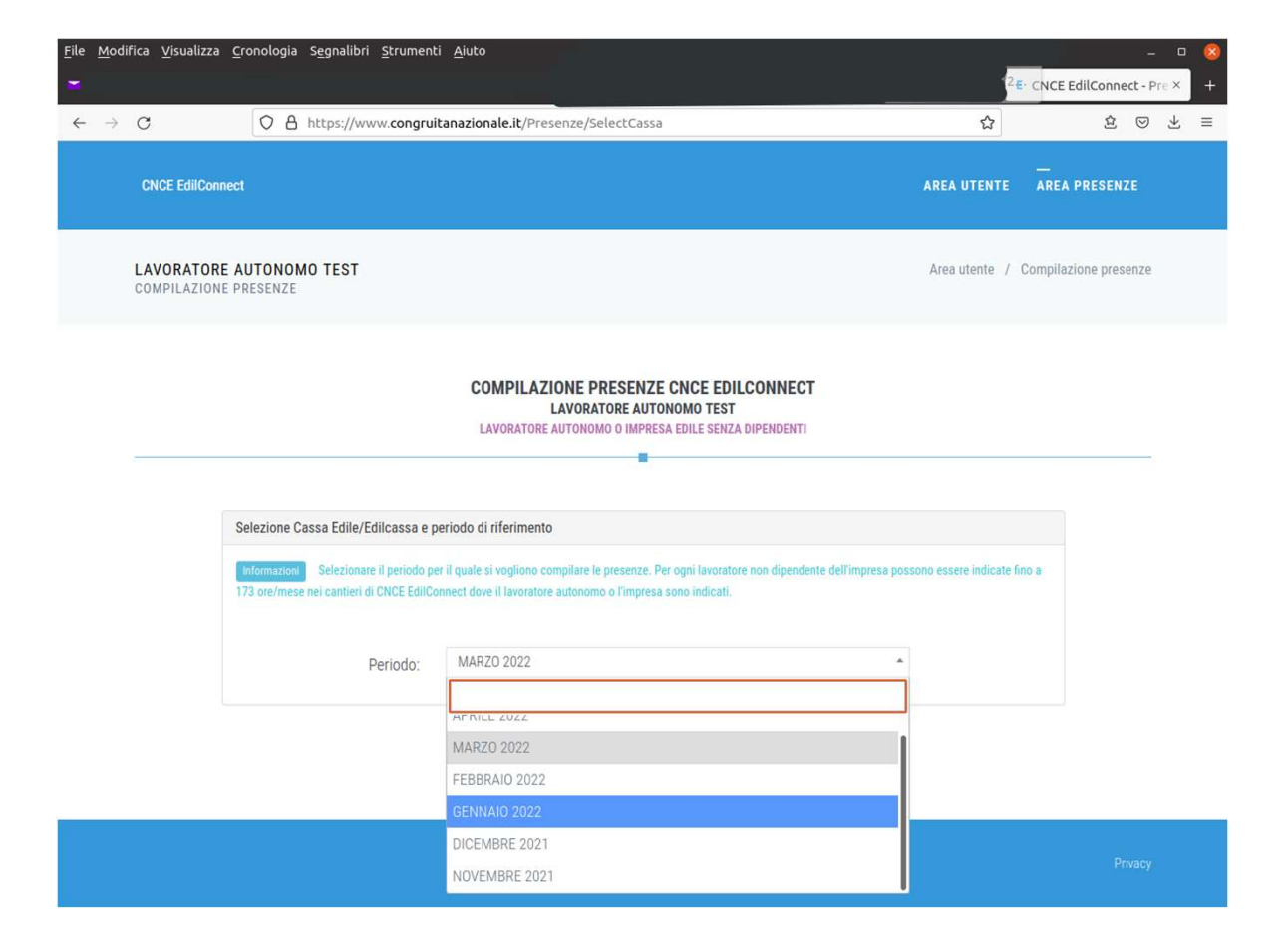

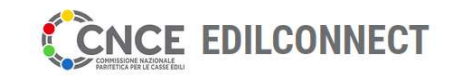

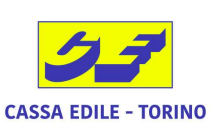

#### Sistema nazionale edile per la verifica della congruità della manodopera nei cantier Inserimento PRESENZE su CNCE EdilConnect-**SCELTA CANTIERE**

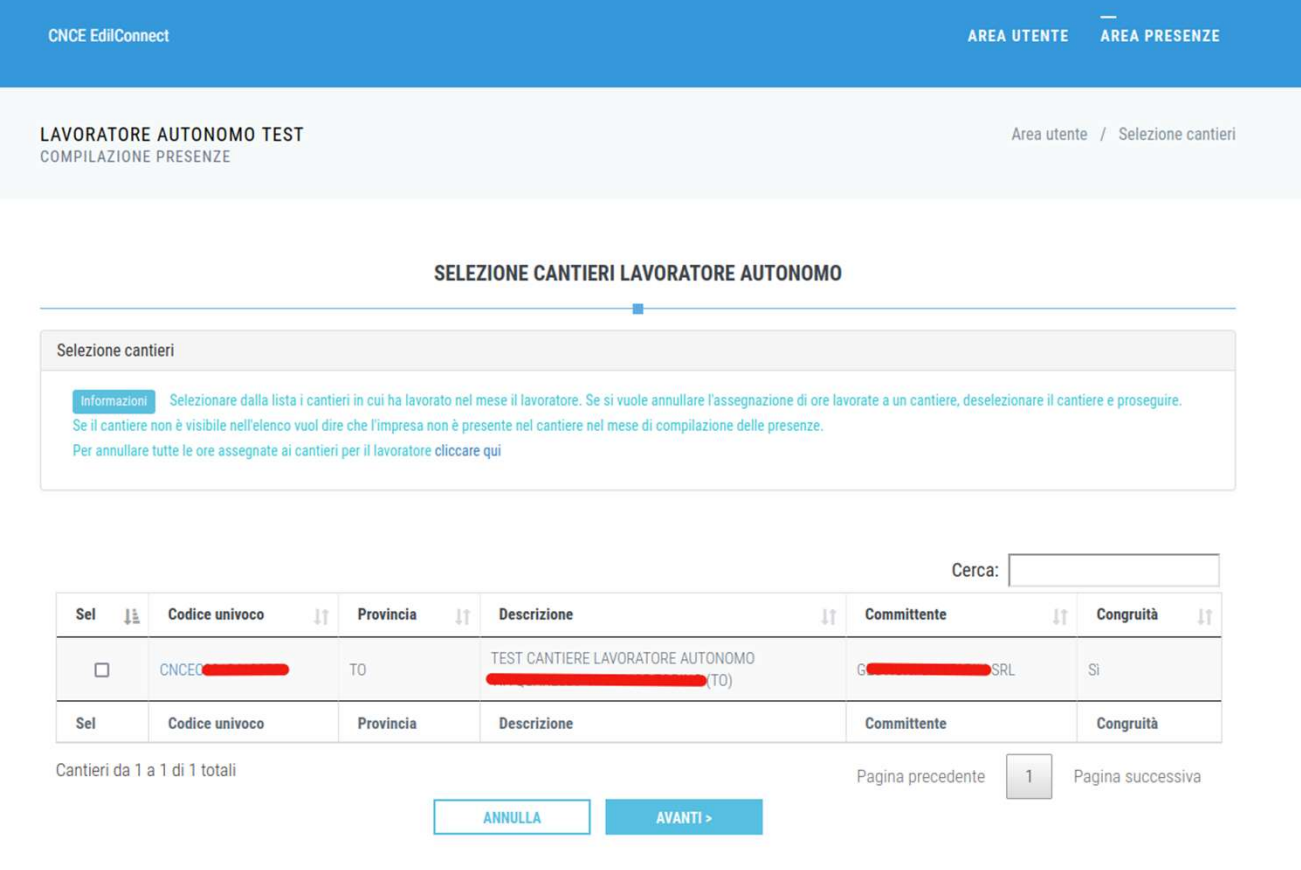

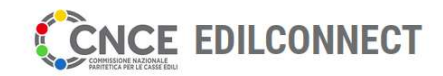

Sistema nazionale edile per la verifica della congruità della manodopera nei cantier

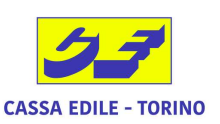

### Inserimento PRESENZE su CNCE EdilConnect-**INSERIMENTO ORE**

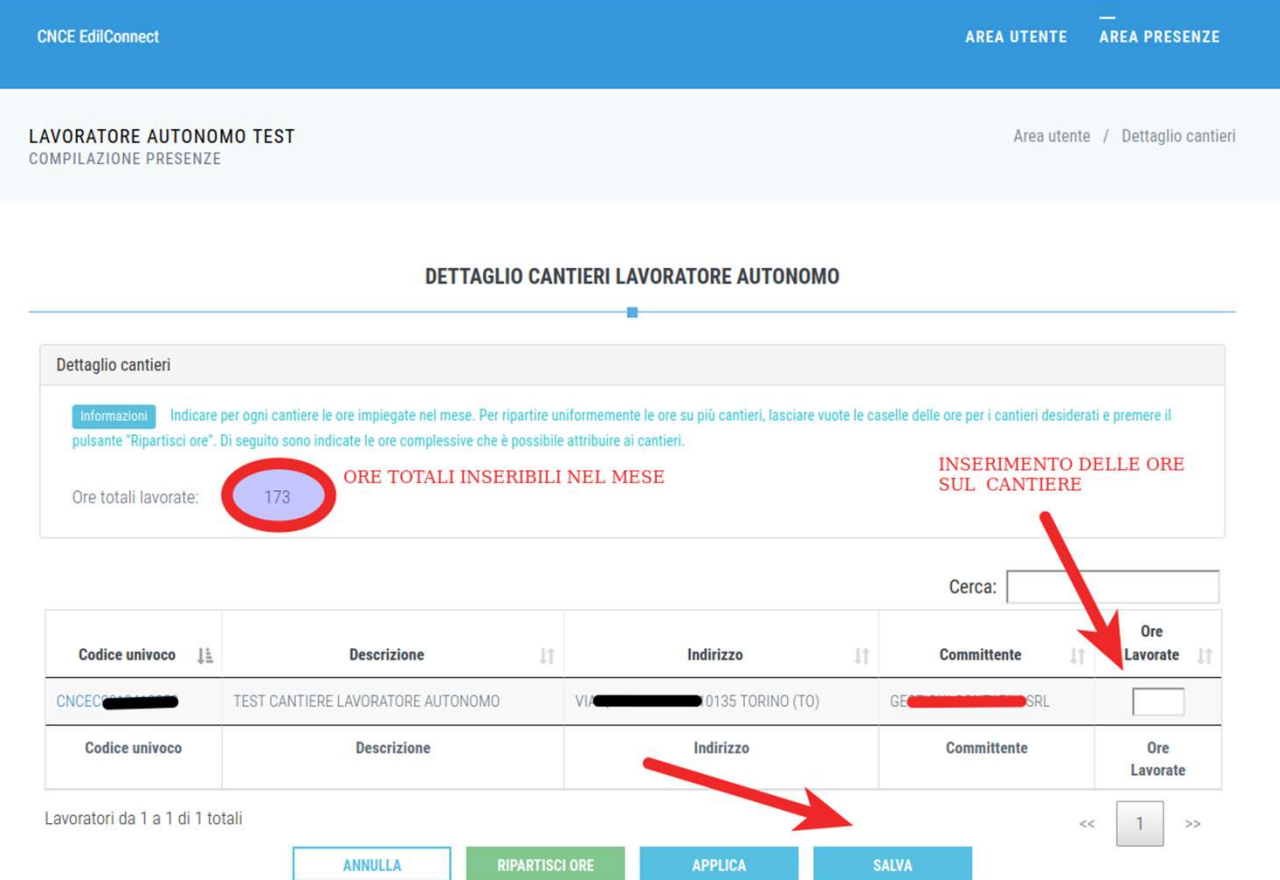

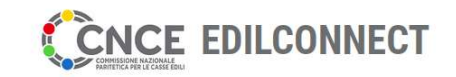

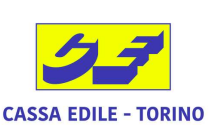

#### la verifica della congruità della manodopera nei cantier Inserimento PRESENZE su CNCE EdilConnect-TRASMISSIONE ORE AL SISTEMA

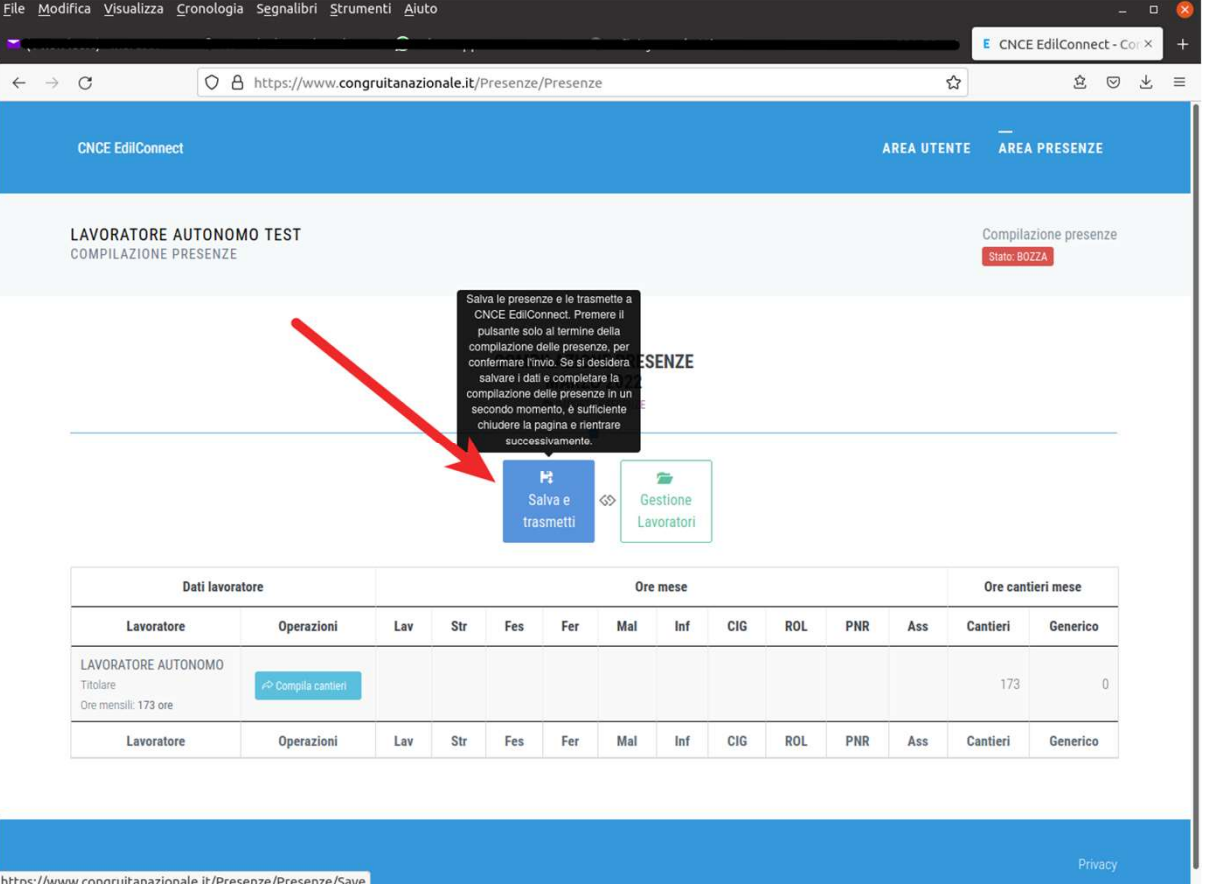